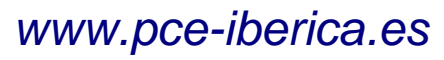

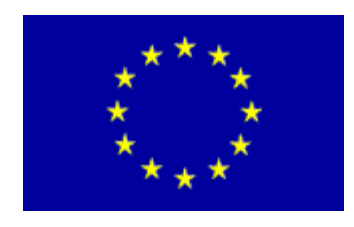

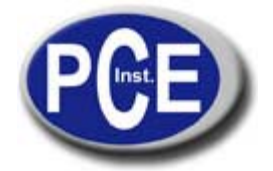

C/ Mayor, 53 - Bajo 02500 Tobarra Albacete-España Tel. : +34 967 543 548 Fax: +34 967 543 542 *info@pce-iberica.es www.pce-iberica.es*

# **MANUAL DE USO DEL DINAMÓMETRO PCE- FG**

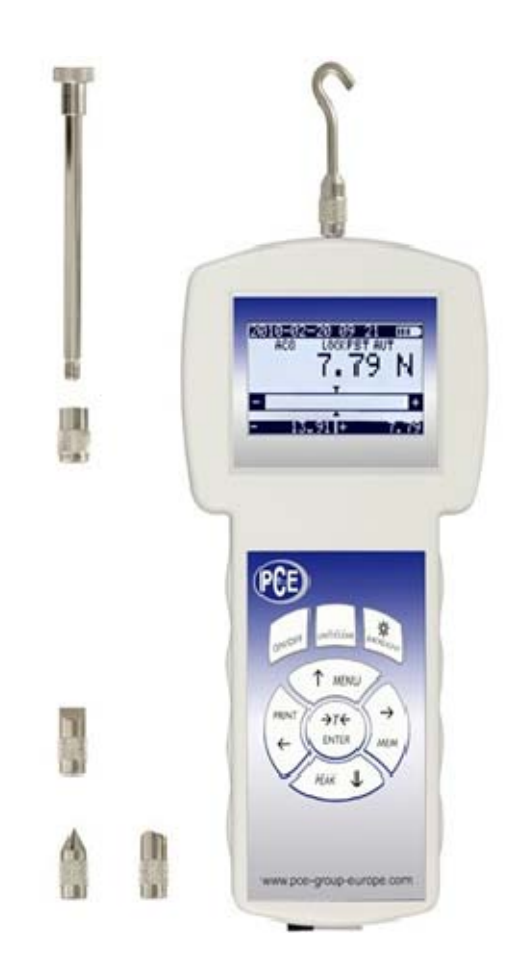

# **Contenidos:**

www.pce-iberica.es

- **1. Introducción**
- **2. Set**
- **3. Instrucciones de seguridad**
- **4. Reglas para la utilización del dinamómetro**
- **5. Datos técnicos**
- **6. Indicadores y botones**
- **7. Preparación del dinamómetro para su utilización**
- **8. Reglas generales de uso**
- **9. Encendido**
- **10. Descripción de modos de medición** 
	- **10.1 Mediciones de valores actuales y valores pico de una fuerza de presión o de tiro**
	- **10.2 Mediciones de masa-utilizando el medidor como escala**
- **11. Conectando aplicaciones externas**
- **12. Menú del usuario**
- **13. Aplicaciones** 
	- **13.1 Datos de memoria**
	- **13.2 Comparaciones con los umbrales MIN/OK/MAX**
- **14. Unidades**
- **15. Configuración** 
	- **15.1 Velocidad de medición**
	- **15.2 Auto-reprogramación**
	- **15.3 Impresión**
	- **15.4 Parámetros de instalación para el conector serial RS-232C**
	- **15.5 Programación de LCD**
	- **15.6 Selección del idioma del menú**
	- **15.7 Programación de la hora y la fecha**
	- **15.8 Encendido y apagado ON/OFF del sonido en el uso del teclado**
	- **15.9 Apagado automático (Auto-OFF)**
	- **15.10 Monitoreando la carga de las baterías (Battery)**
	- **15.11 Parámetros de programación**

# **16. Calibrado**

**17. Mantenimiento, problemas y reparación de daños menores** 

# **1 INTRODUCCIÓN**

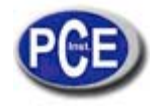

 www.pce-iberica.es Los dinamómetros de al serie PCE-FG están diseñados para medir la presión o fuerza de tracción en el laboratorio, fabricación y las aplicaciones de control de calidad.

El medidor se puede sostener en la mano o montado en un soporte (usando los cuatro orificios roscados en la parte inferior de la caja).

El conector serie RS232C permite que los datos de la medición de los resultados se transmitan a un ordenador o a una impresora para su posterior análisis o grabación.

# **2. SET**

El sistema básico incluye los siguientes elementos:

1. Medidor de fuerza,

- 2. Puntas de empuje- 4 piezas, 1 punta del gancho, una pieza de extensión
- 3. Unidad de suministro de energía ~ 230 V 50 Hz / V = 12; 1,25 A,
- 5. Cable SK-1 (dinamómetro-ordenador),
- 6. cable SK-1,
- 7. CD que contiene un manual de instrucciones y software,
- 8. Garantía.

# **3. INSTRUCCIONES DE SEGURIDAD**

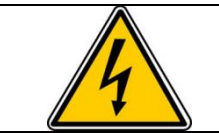

Lea cuidadosamente las instrucciones de seguridad que se incluyen a continuación. Observe estas instrucciones para evitar la electrocución o daños al medidor de fuerza o a otros dispositivos conectados al medidor de fuerza.

• Las reparaciones y los ajustes necesarios sólo pueden ser llevadas a cabo por personal cualificado.

• No utilice el medidor de fuerza cuando cualquier parte del recinto se haya eliminado.

• No utilice el medidor de fuerza en atmósferas potencialmente explosivas.

• No utilice el medidor de fuerza en zonas con una elevada humedad.

 • En el caso de sospecha de daños en el medidor de fuerza, apagar el medidor y no lo use hasta que sea examinado por un centro de servicio especializado

## **4. Reglas para la utilización del dinamómetro**

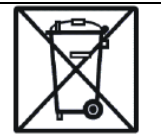

De acuerdo con la normativa aplicable relativa a la protección del medio ambiente, no coloque los dispositivos electrónicos usados en los contenedores para residuos comunes.

Cuando decida desechar el medidor de fuerza usado, puede ser entregado a los organismos autorizados que recogerán los equipos electrónicos viejos. También puede entregarse en el punto de compra.

# **5. DATOS TECNICOS**

www.pce-iberica.es

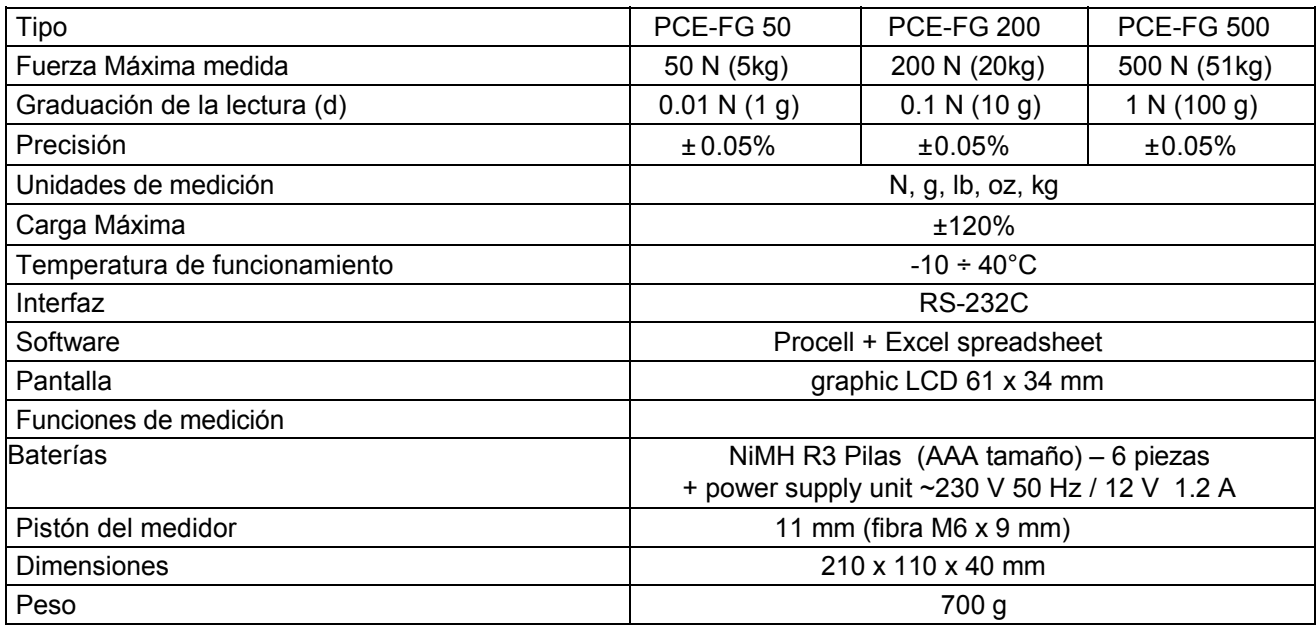

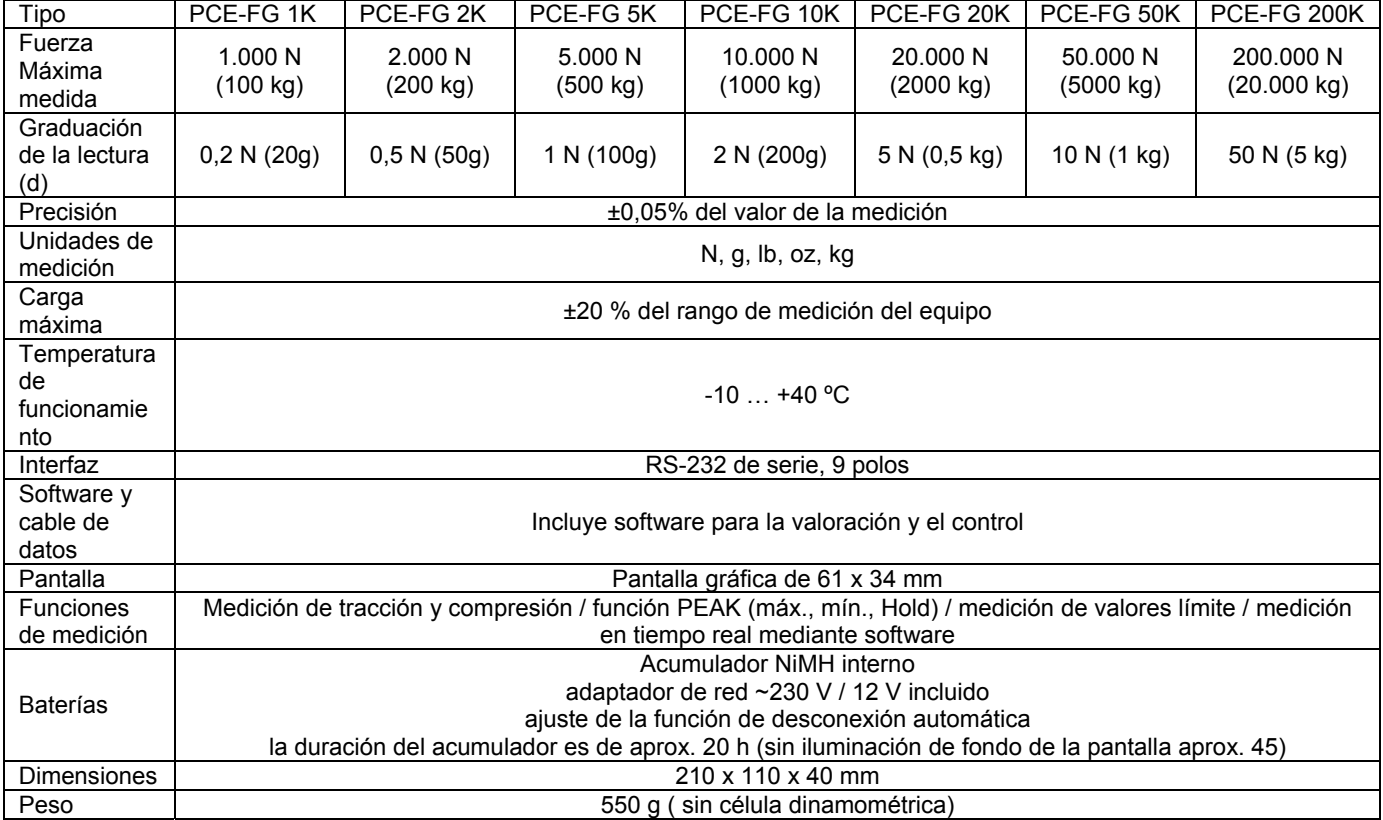

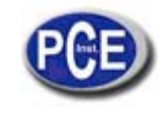

# **6. INDICADORES Y BOTONES**

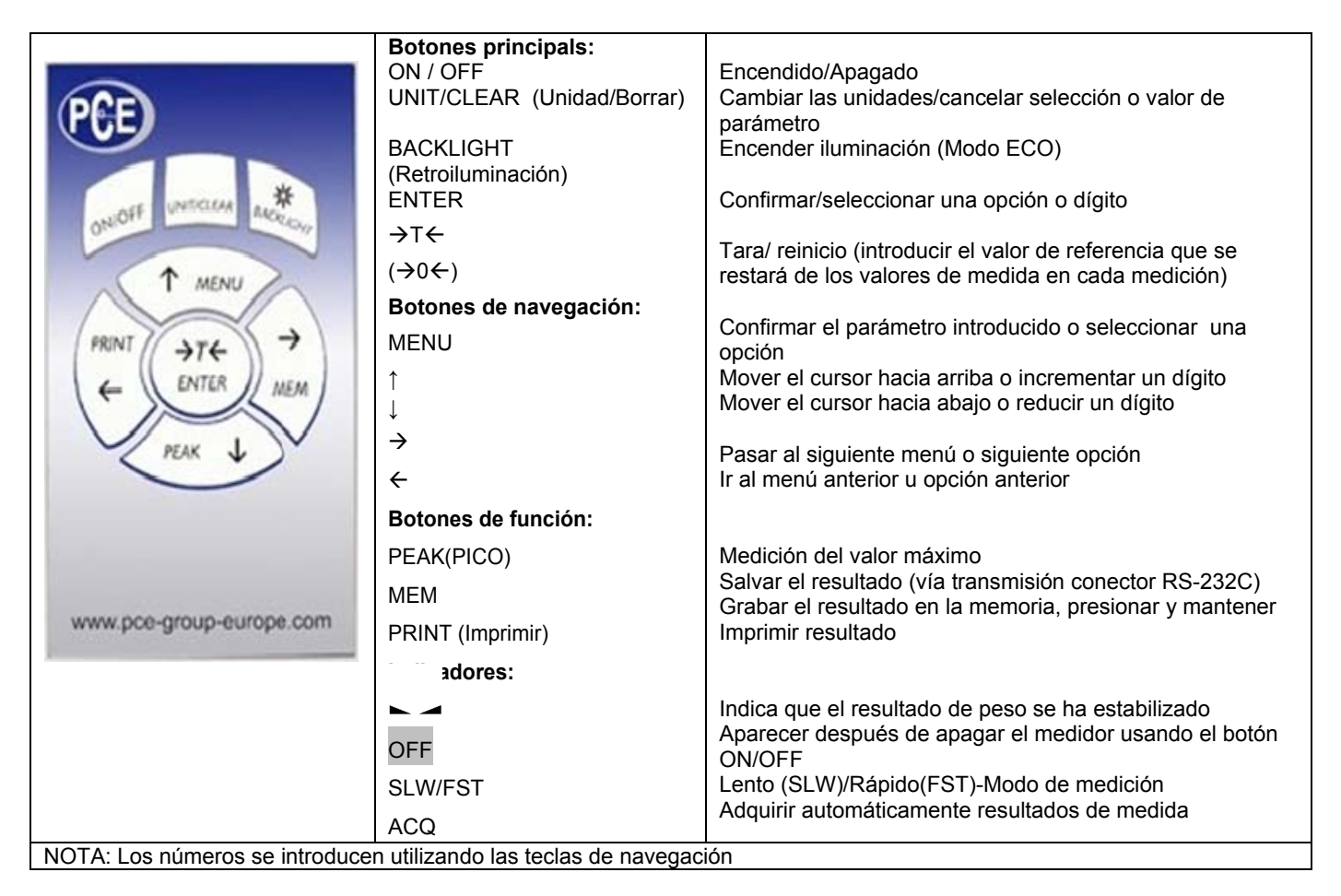

# 7. **Preparando del dinamómetro para su utilización**

Si el medidor ha sido transportado desde un área con baja temperatura a otra con mayor temperatura, ej. durante el invierno, el agua se puede condensar en el medidor. En tal caso, no encender ya que podrían producirse daños. Antes de encneder el medidor , dejar que se aclimate durante una hora.

- 1. Saque el medidor de la caja
- 2. Acople al pistón la punta apropiada para la medición a realizar

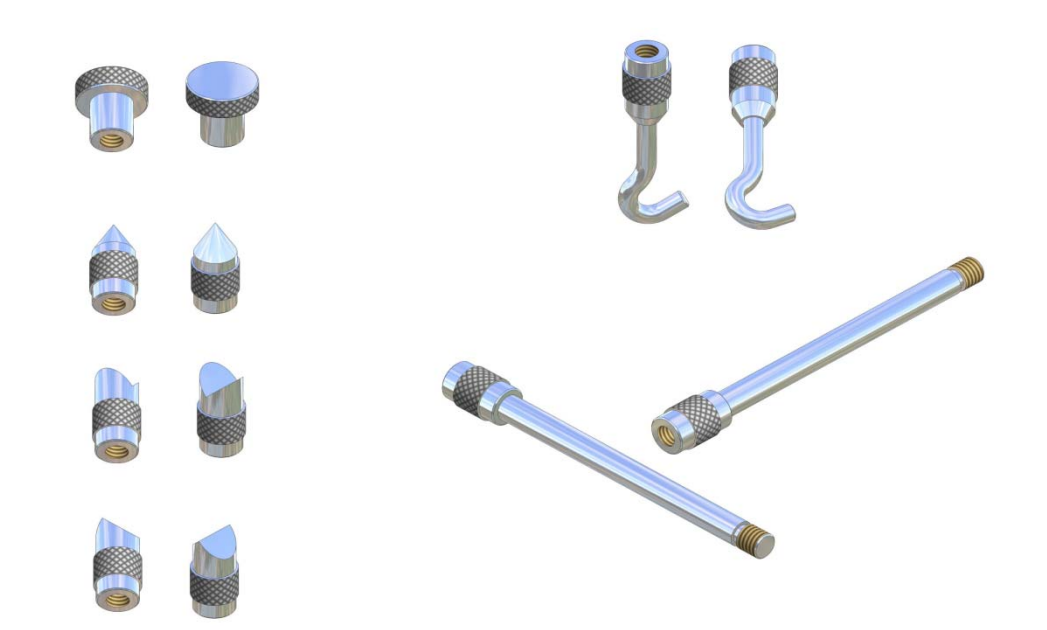

#### PUNTAS A, PUNTAS B, PUNTAS C, PUNTAS D, PUNTAS E, PIEZA DE EXTENSION F

Usos de las puntas:

- Puntas A medidas de la fuerza de presión de superficies
- Puntas B medidas de la fuerza de presión de un punto
- Puntas C- medidas de presión sobre un axis o borde
- Puntas D- medidas límite de fuerza de presión
- Puntas E gancho para las medidas de tracción o suspensión y peso de un objeto
- Puntas F- Pieza de extensión apropiada para todas clases de puntas mencionadas

# **8. Reglas de uso generales**

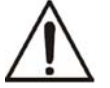

#### *Cuando se transporte el medidor, destornillar la punta medidora y poner el aparato en la caja para portejerlo de cualquier presión accidental en el pistón.*

- 1. Cuando se efectuen mediciones a mano, asegúrese de que la dirección de la fuerza medida es idéntica a la dirección del medidor PCE (PCE Instruments del pistón del medidor). De otra manera, sólo se medirá un componente de fuerza.
- 2. El aparato sepuede reiniciar en todo el rango de medidas (esta operación se denomina "tarar" en el caso de las medidas de masa). Se hace presionando el botón  $\rightarrow$ T(0) $\leftarrow$  Resetear/ Tarar no aumenta el rango de medición, simplemente substrae el valor de referencia introducido del valor medido.
- 3. El mecanismo de medida es un instrumento de precisión y es sensible a golpes y vibraciones. Tenga cuidado de no golpear la punta del medidor contra ningún objeto.
- 4. No sobrecargar el aparato por encima del valor máximo (20%)

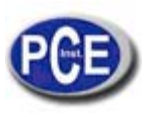

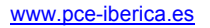

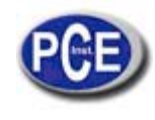

# **PCE** Instruments

# **9. Encendido del medidor**

Sitúe el aparato en posición de operación, por ejemplo en posición horizontal (ej. sobre una mesa). Encienda el medidor presionando el botón ON/OFF. Cuando sea necesario, conecte la unidad del equipo al suministro de electricidad (~230 V/50 Hz).

El aparato automáticamente prueba los submontajes eléctronicos y se reinicia. Durante esta operación, el

aparto deberá permanecer estable sin moverse y su sensor no debería ser afectado por otras fuerzas.

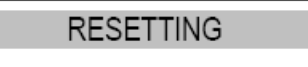

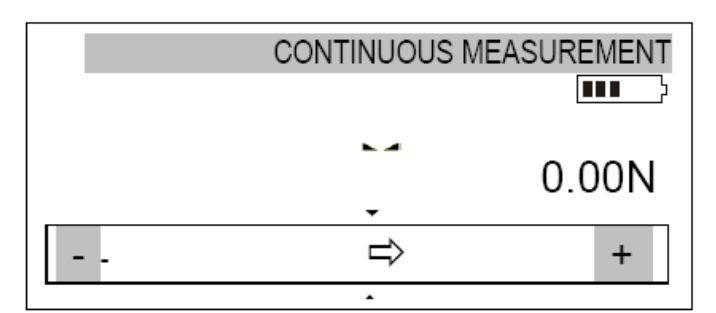

Después de que el reinicio se ha completado con éxito, el aparato indica cero ZERO. Si el reinicio no ha salido con éxito, se señalizará con el mensaje apropiado.

*Nota*: Es posible acelerar el proceso de reinicio presionando la tecla MENU, la cual traerá de vuelta los resultados del reinicio anterior.

Si las baterías están bajas, deje conectada la unidad del equipo al suministro de electricidad hasta que las baterías estén totalmente recargadas. El nivel de carga de las baterías se señala con un indicador en la sección superior de la pantalla.

# **10. Descripción de los modos de medición**

El aparato puede ser usado para medir presiones y fuerzas de tracción. Además, cuando se monte correctamente, se puede usar como balanza para medir masas.

**10.1 Mediciones de valores pico y mediciones reales de un fuerza de presión o tracción.** 

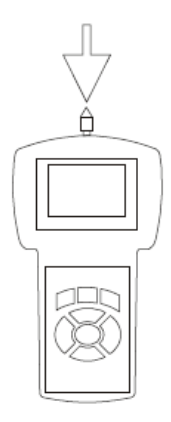

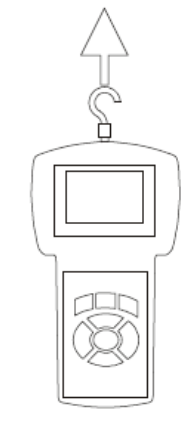

Medición de la fuerza de presión Medición de la fuerza de tracción

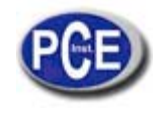

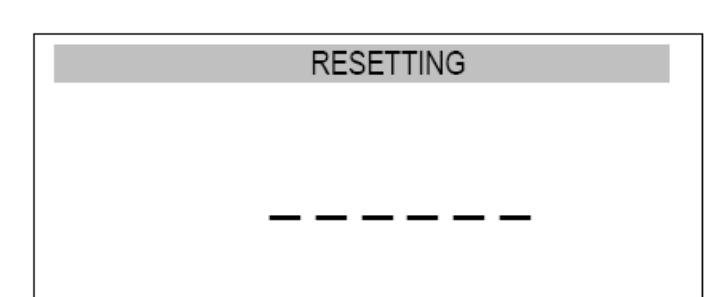

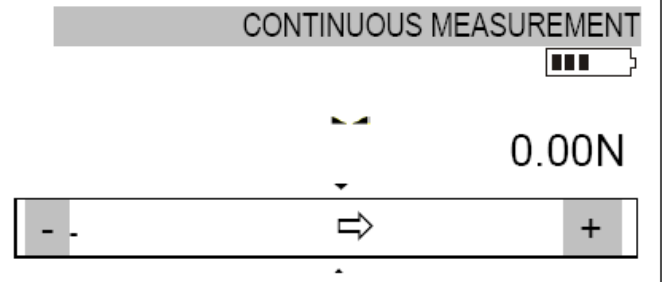

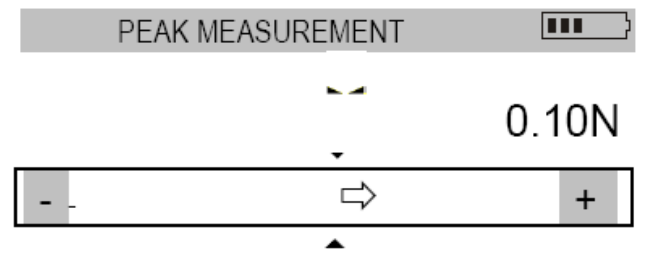

Antes de empezar la medición, elija la punta adecuada, enrósquela al pistón y ponga el aparato en la posición de operación, por ejemplo en posición horizontal sobre una mesa. El proceso de reinicio empieza automáticamente después de encender el aparato o presionando el botón  $\rightarrow$ T $(0)$  $\leftarrow$ .

Para realizar la medida, indicar la fuerza de dirección utilizando una flecha en la sección de la barra bajo la pantalla y con los símbolos "+" (presión) o "-" (fuerza de tracción).

Para cambiar el modo de valor actual (medidas continuas) hasta el valor máximo (valor pico), use la tecla PEAK (pico).

Para medir una fuerza cuya dirección cambia, el aparato indica el valor de la fuerza ejercida en la dirección en la cual el máximo valor fue excedido por última vez.

#### **10.2 Mediciones de masa-utilizando el aparato como balanza**

Cuando se use un elemento adicional (cesta, bol, …) para suspender un objeto que va a ser medido, el aparato se puede utilizar para medir masas. En el caso de medidas que no requieren un nivel alto de precisión, el aparato puede sostenerse en la mano. Para asegurarse la máxima precisión de la medida, el medidor debe ser montado sobre una base utilizando las 4 hendiduras bajo la máquina o puede mantenerse en suspensión utilizando un mecanismo de suspensión especial (opción disponible bajo pedido).

Como el valor de la fuerza de gravedad que se usa para calcular la masa depende de la aceleración gravitacional en la locación donde el medidor se utilice, el medidor se calibra para un valor específico de aceleración gravitacional. . El valor programado de fábrica es g R = 9.81415 m/s<sup>2</sup>. En el caso de diferencias significativas, vea el valor aplicable de la dirección de envío del medidor. Cuando se transporte el medidor a un lugar donde la aceleración gravitacional difiera significativamente, recalíbrelo.

Los valores de la aceleración gravitacional para algunas ciudades Polacas se presentan en la tabla abajo.

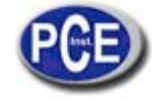

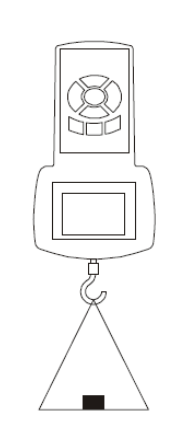

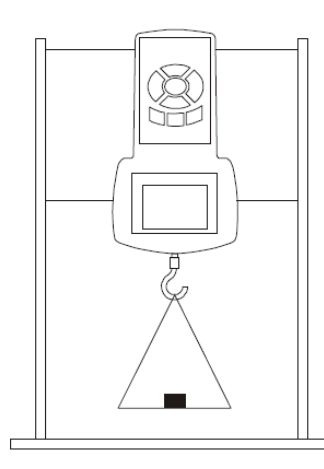

 Medidor sostenido en mano Medidor en puesto de prueba (disponible bajo pedido)

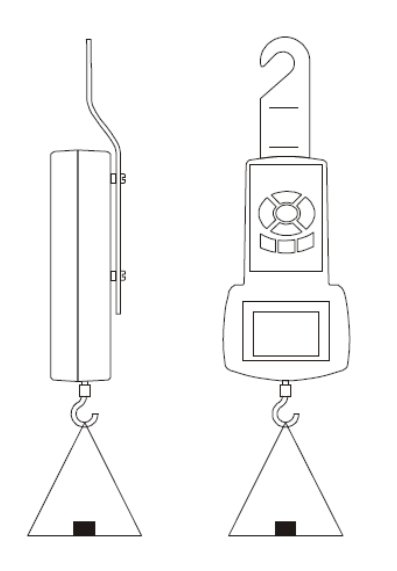

Mediciones en suspensión (elemento suspensor disponible bajo pedido)

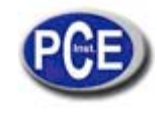

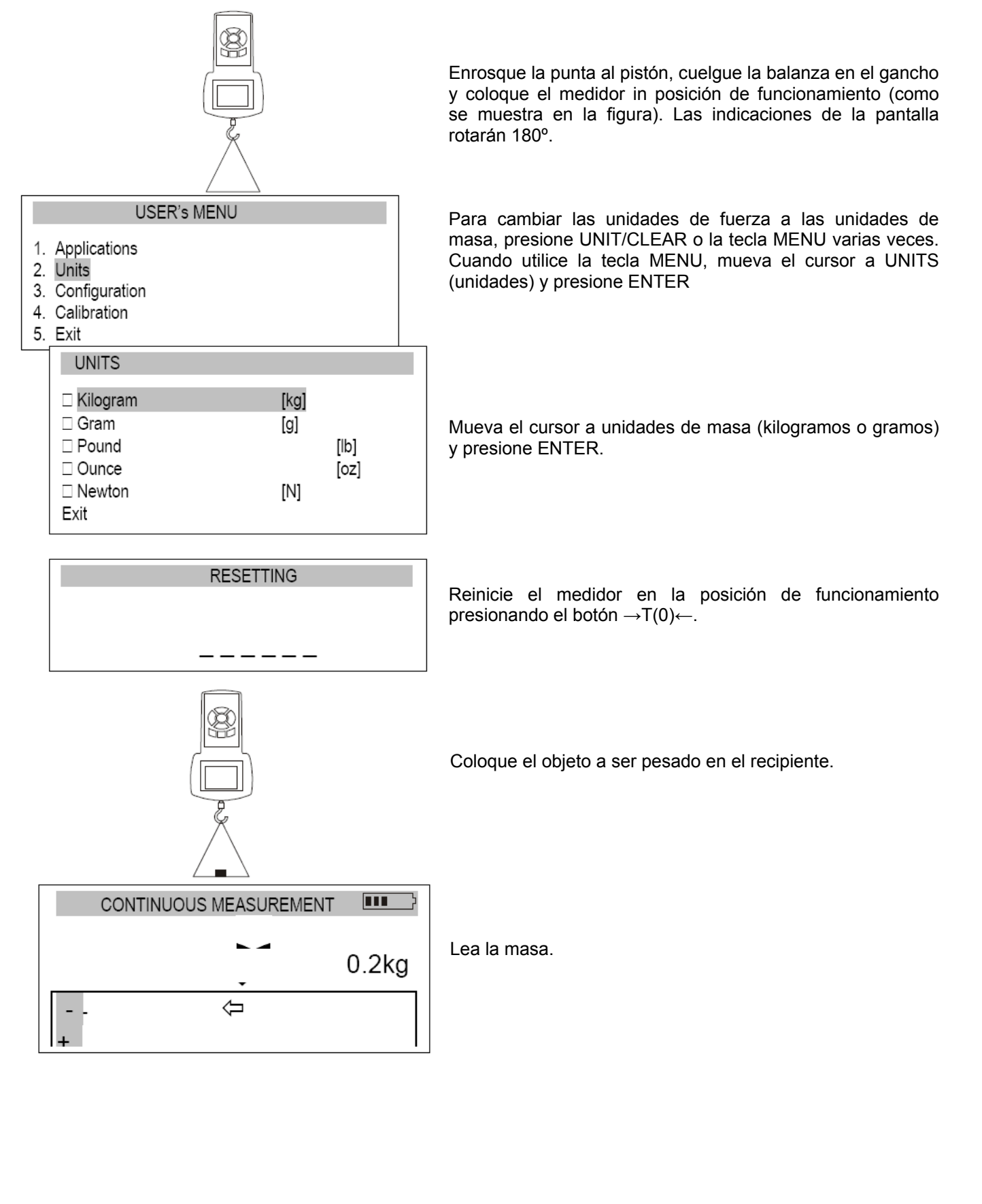

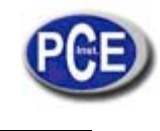

# **11. Conectando aplicaciones externas**

El medidor de fuerza está equipado con un enchufe para conectarse al suministro de electricidad externo y un conector serial RS232C para impresora u ordenador.

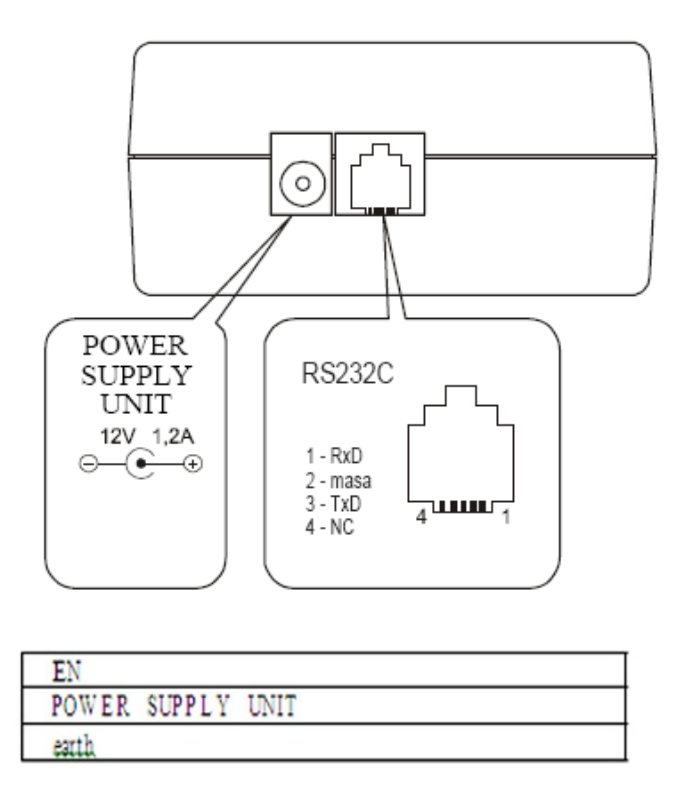

# *Descripción del protocolo de transición de datos cuando se trabaje con un ordenador (LonG):*

Las escalas transmiten los resultados de la manera siguiente (8 bits, 1 stop, no paridad, 4,800 bps): Ordenador → Medidor: señal de iniciación S I CR LF (53 h 49 n 0Dh 0 Ah) Medidor→Ordenador: indicación del aparato de acuerdo con el formato (16 bytes)

Descripción de bytes individuales:

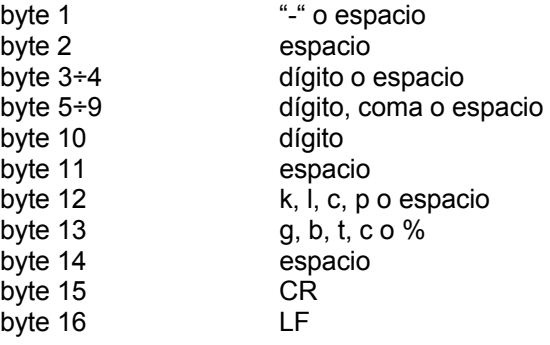

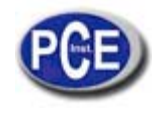

# **12. Menú del Usuario**

El menú del usuario incluye todas las funciones y opciones necesarias para operar el medidor o ampliar sus funciones.

# **USER's MENU**

- 1. Applications
- 2. Units
- 3. Configuration
- 4. Calibration
- 5. Exit

Para usar las opciones de Menú de Usuario, usar el botón MENU. Mover el cursor a la opción deseada y presionar ENTER.

El menú incluye:

- 1. Aplicaciones-funciones avanzadas de medición
- 2. Unidades- seleccionar la unidad de medida
- 3. Configuración-ajustar el modo de funcionamiento del medidor
- 4. Calibrado-ajustar la precisión de la medición utilizando un estándar externo de masa
- 5. Salir

# **13. Aplicaciones**

Esta selección incluye las siguientes funciones para asistirle de manera efectiva con la medición: -memoria de operaciones y análisis de datos

-comparaciones con dos valores del umbral (MAX/MIN)

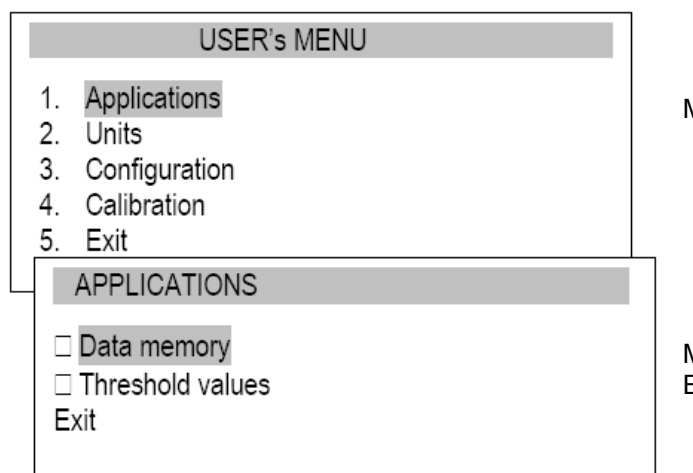

Mover el cursor a aplicaciones y presionar ENTER

Mover el cursor a la aplicación deseada y presionar ENTER

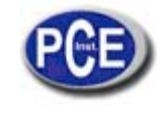

#### **13.1. Memoria de datos**

La aplicación Memoria de Datos permite las siguientes funciones: -presentación de las mediciones recolectadas, salvar, leer, borrar

J

 $\uparrow$ 

**ENTER** 

-seleccionar el modo para la recolección de datos

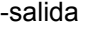

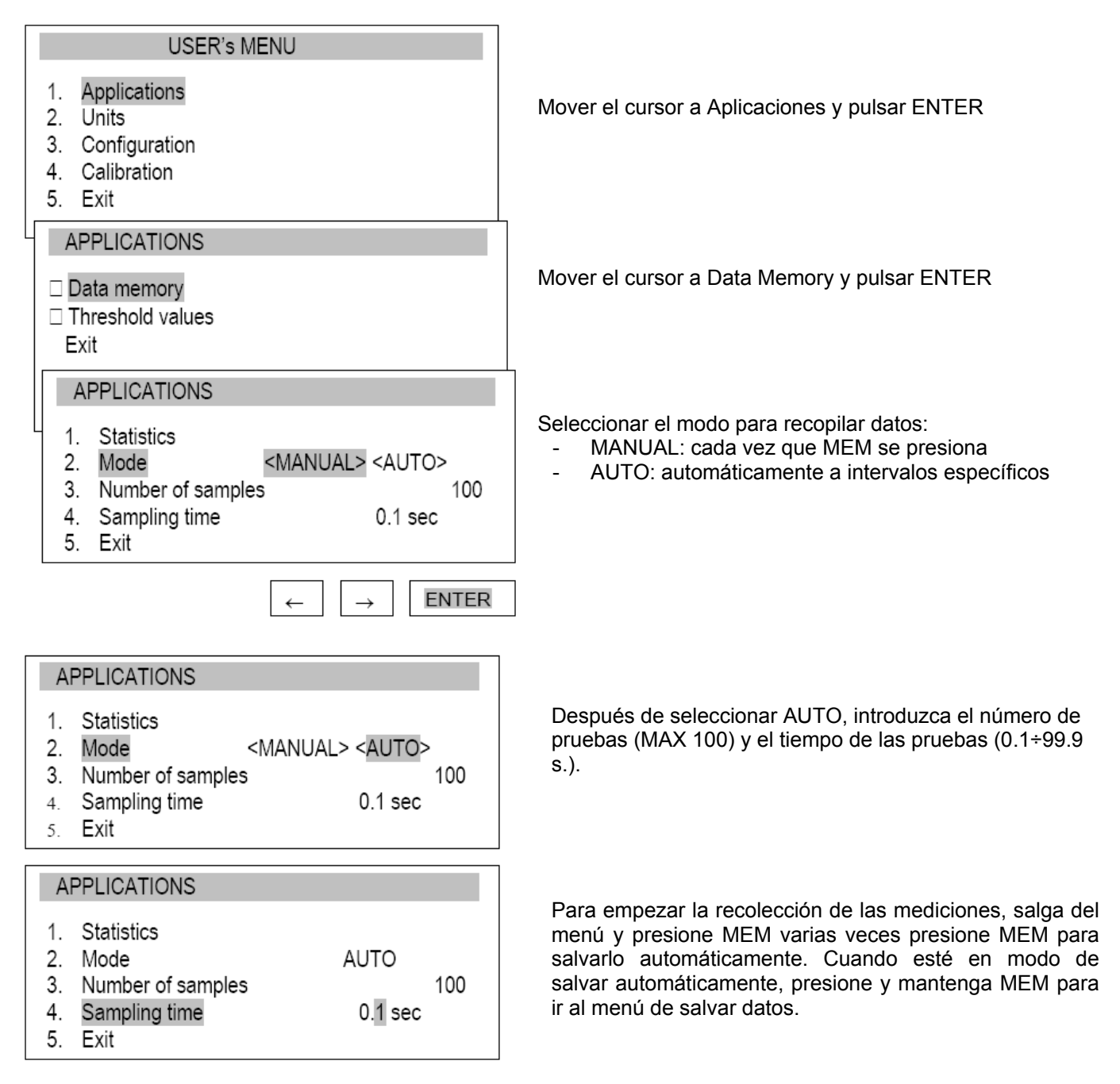

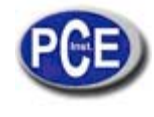

## *Presentación de las mediciones recolectadas (Estadística)*

La opción de Estadísticas permite la presentación de los datos recolectados de las siguientes maneras:

<PRINT>- transmisión a una impresora <HISTOGRAM>- barra gráfica <GRAPH>-gráfica con axis del tiempo

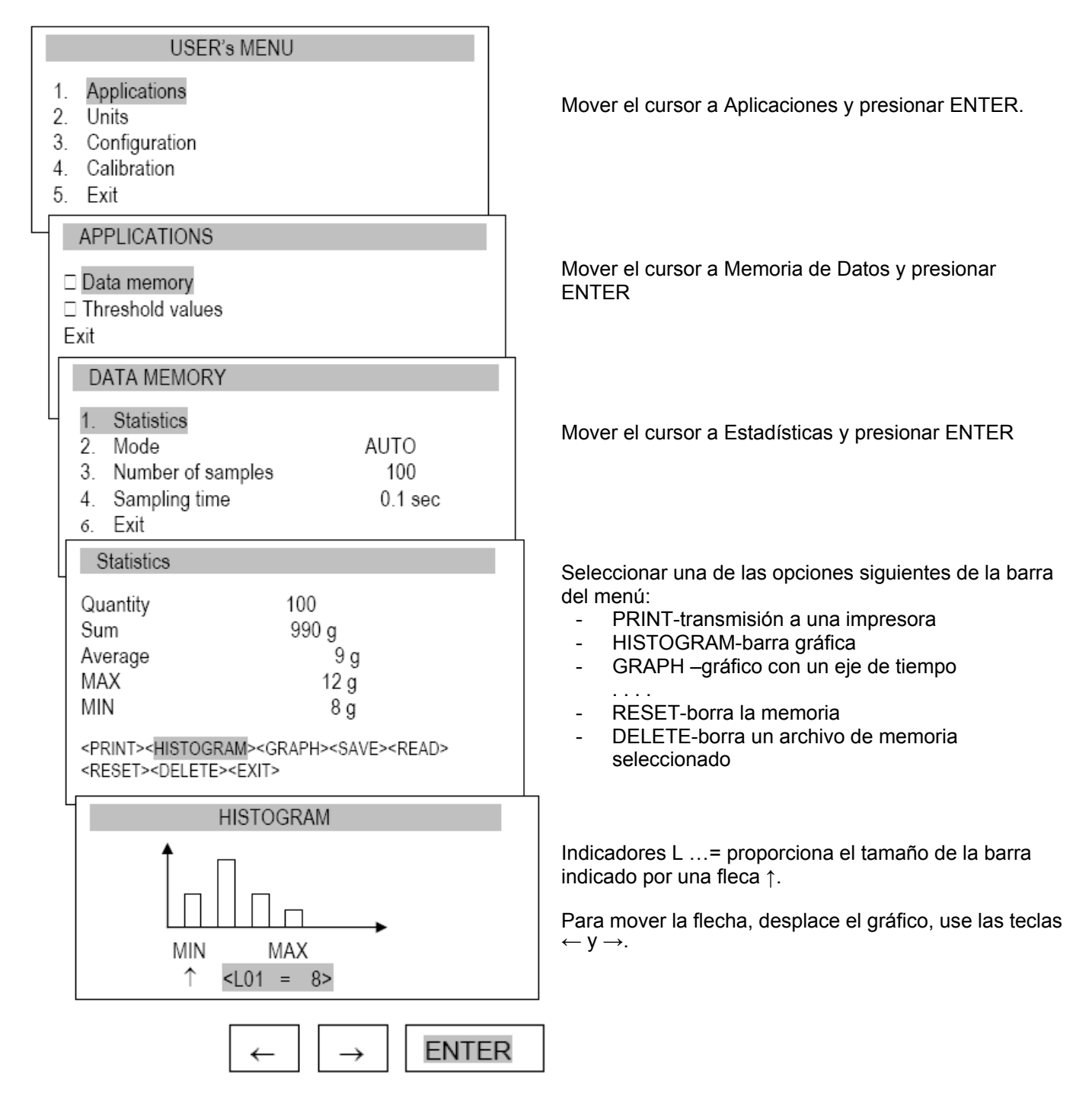

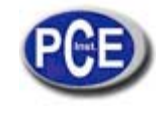

## *Salvar, leer, borrar memoria (Estadísticas)*

La opción de Estadísticas permite las siguientes opciones: <SAVE> - salvar los datos presentados <LEER> - lee un archivo de la memoria <RESET> - borra los datos presentados <DELETE> - borra un archivo seleccionado

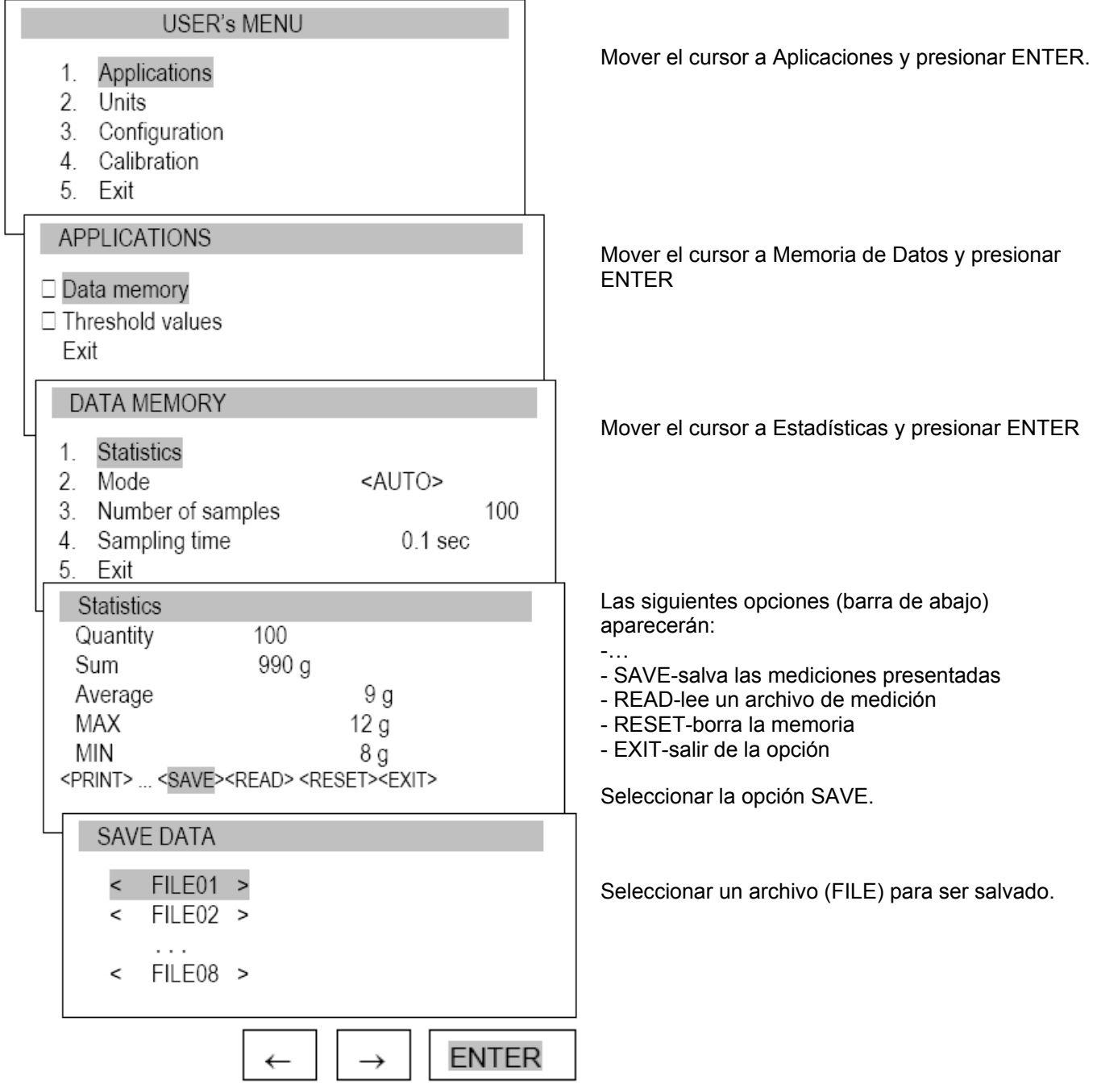

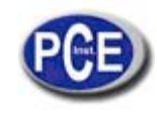

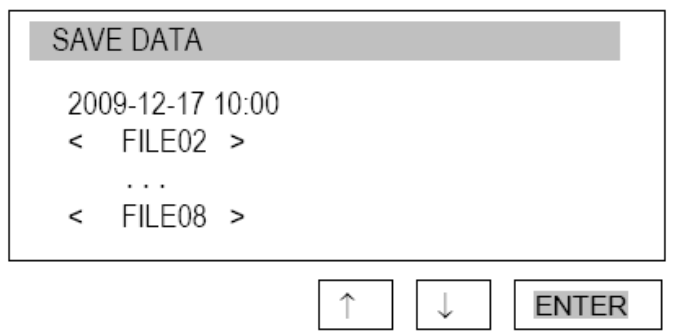

El archivo por omisión incluye la fecha y el tiempo. Confirmar el archivo por omisión o introducir otro nombre utilizando  $\rightarrow$ ,  $\leftarrow$ ,  $\uparrow$  y  $\downarrow$ .

# **13.2. Comparar con los valores de los umbrales MIN / OK / MAX**

Esta selección incluye las siguientes funciones para asistirle efectivamente con las mediciones: -operaciones de memoria y análisis de datos

-comparación con dos umbrales de valores (MAX/MIN)

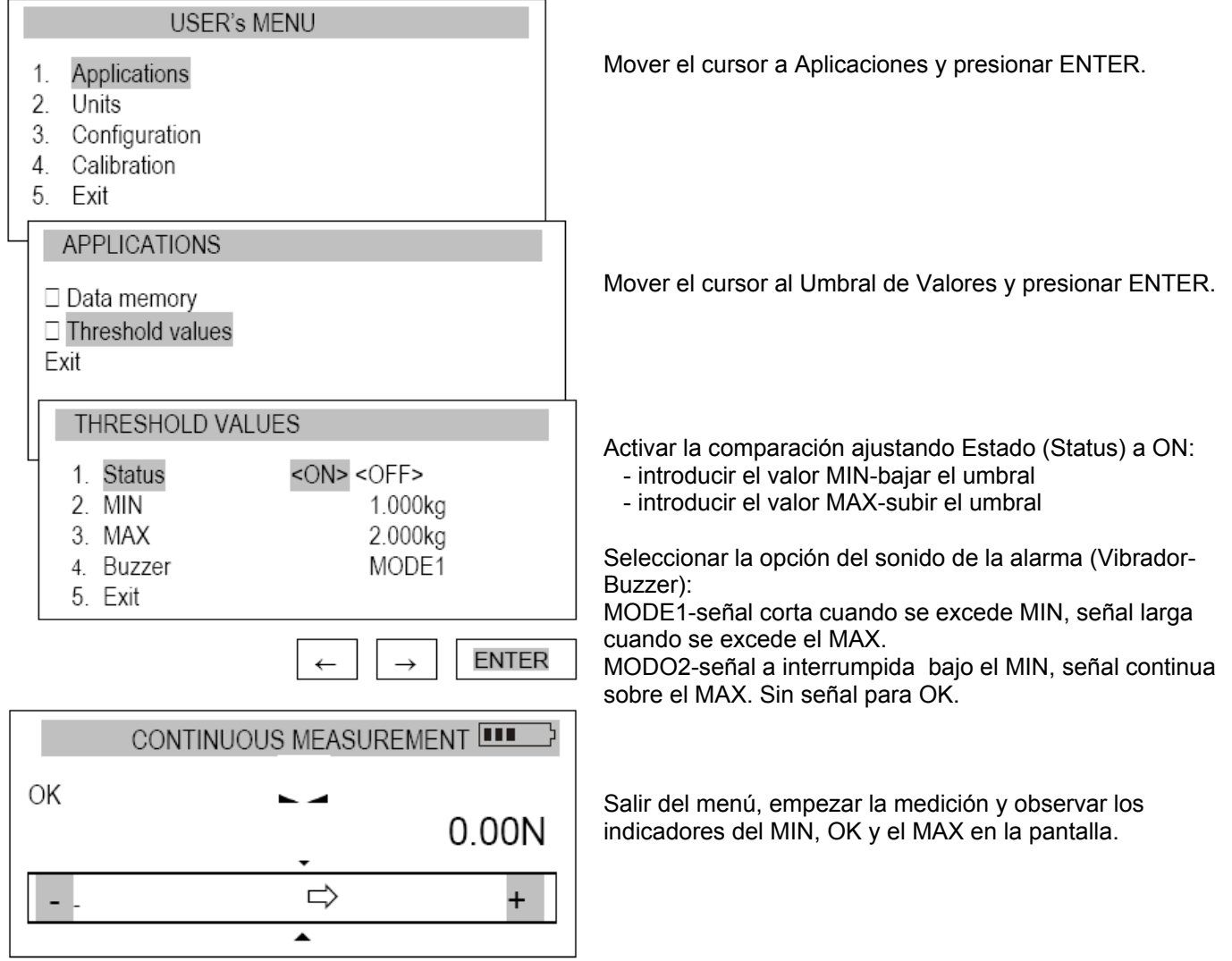

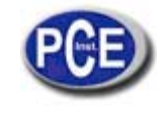

# **14. UNIDADES**

La siguientes unidades están disponibles para el usuario: -kilogramo (kg) -gramo (g) -Libra: 1lb=453.592374g -onza: 1 oz = 28. 349523g -Newton: 1N=0.10197kg

Para cambiar estas unidades, presionar UNIT/CLEAR (Unidad/Borrar) o MENU varias veces.

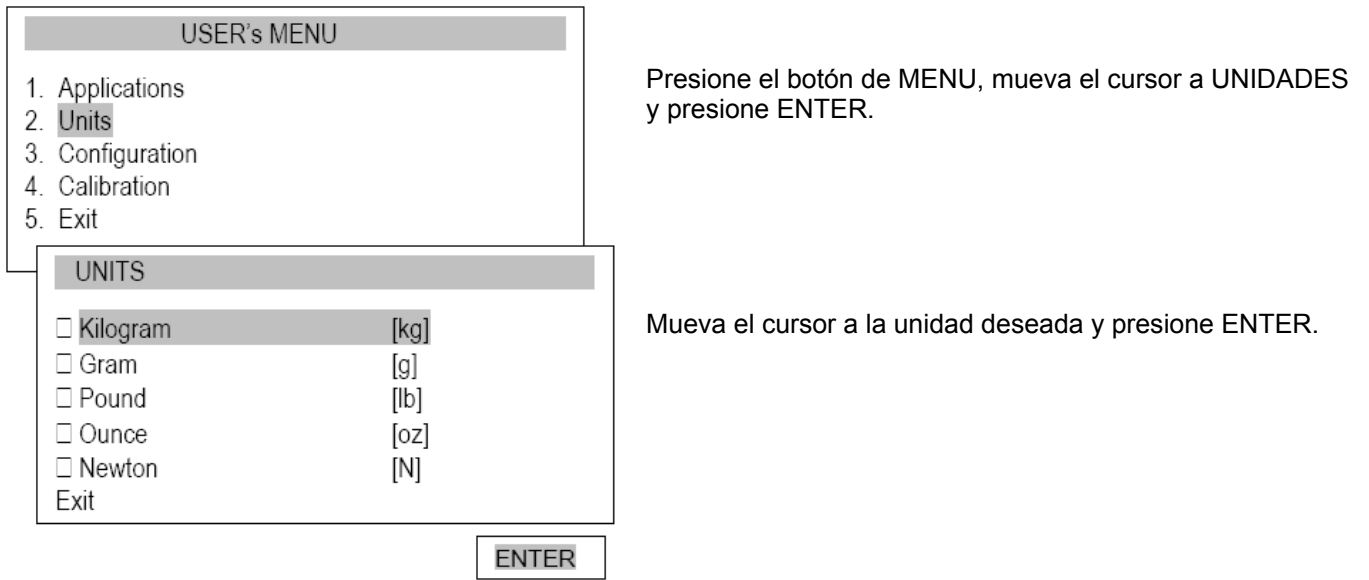

# **15. CONFIGURACIÓN**

Esta selección incluye todas las opciones para los modos de ajuste del medidor para la medición.

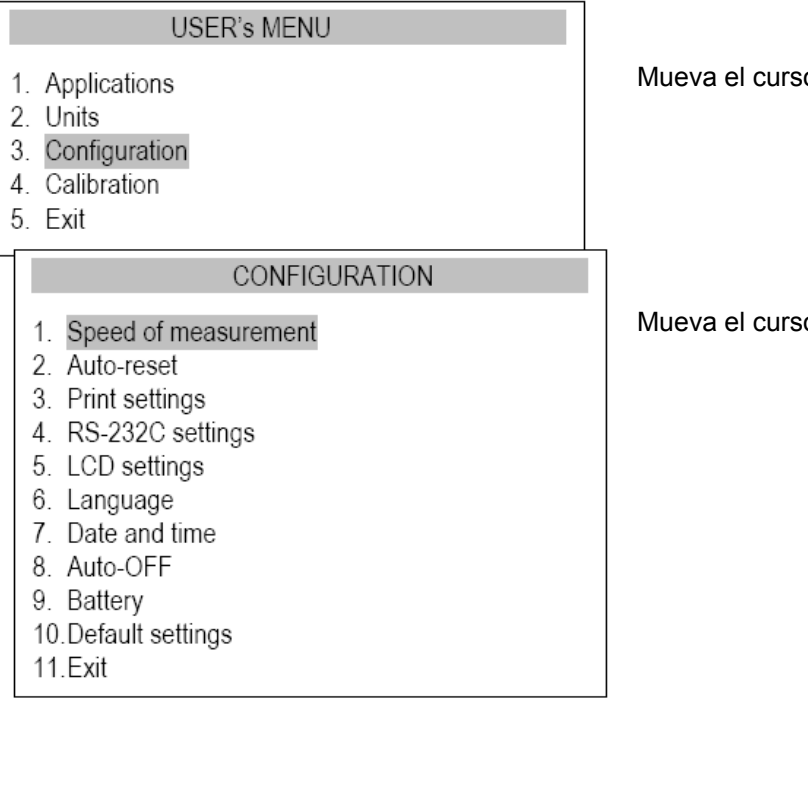

or a Configuración y presione ENTER.

or a la opción deseada y presione ENTER.

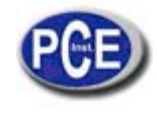

# www.pce-iberica.es **15.1. Velocidad de la medición**

Para obtener resultados de medición claros, se recomienda ajustar la velocidad de medición a las propiedades dinámicas del objeto medido.

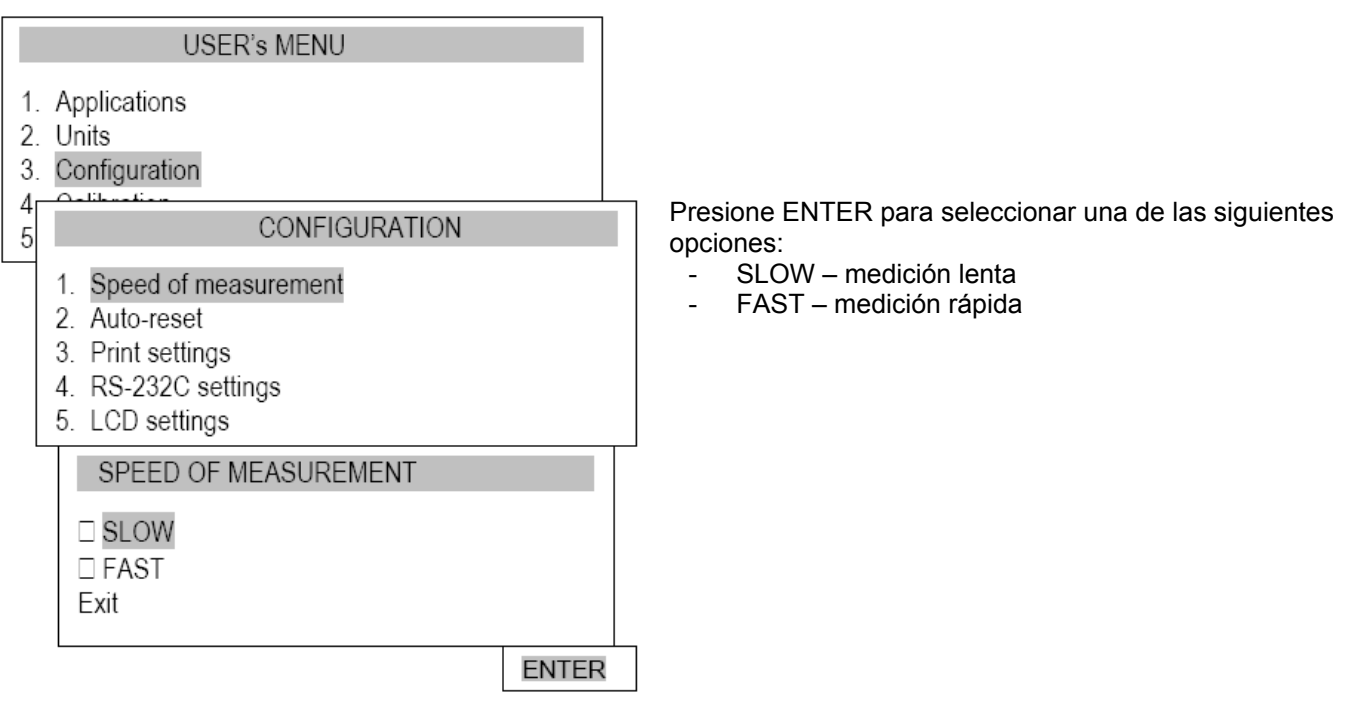

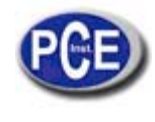

#### **15.2. Auto-reincio**

Cuando esta opción se activa automáticamente se mantiene la indicación cero en el medidor si el sensor no es afectado por ninguna fuerza externa o si la indicación cero se ha producido presionando el botón →T(0)←. El rango de valores (calculados en la lectura del medidor cerca de cero) que está cerca de cero deben introducirse bajo la opción de Rango (3 dígitos).

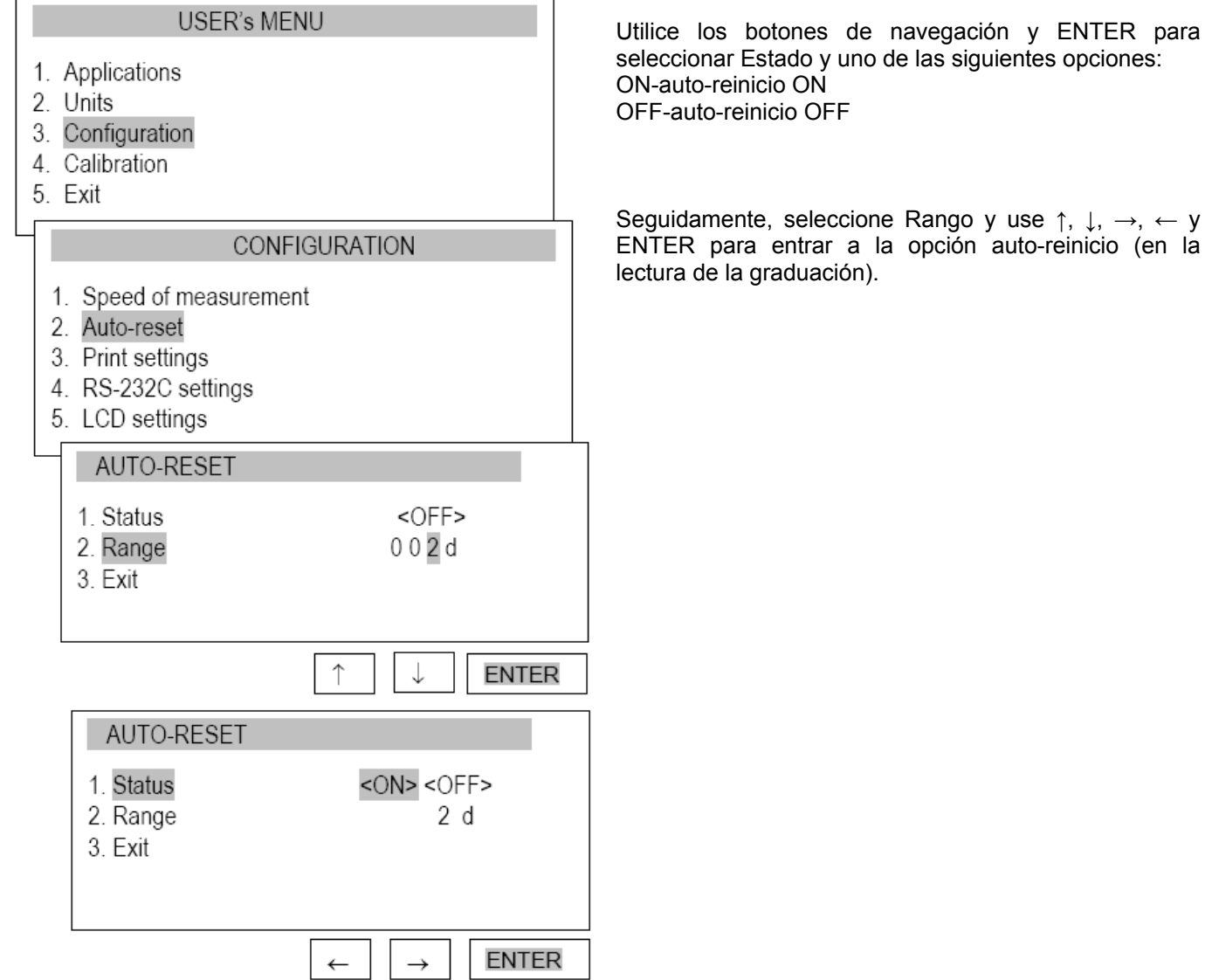

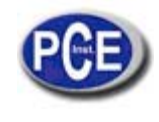

#### **15.3. Ajustes para impresora**

De acuerdo con los requisitos de los procedimientos GLP, es imposible usar una impresora para producir impresiones del medidor que incluyan información de texto.

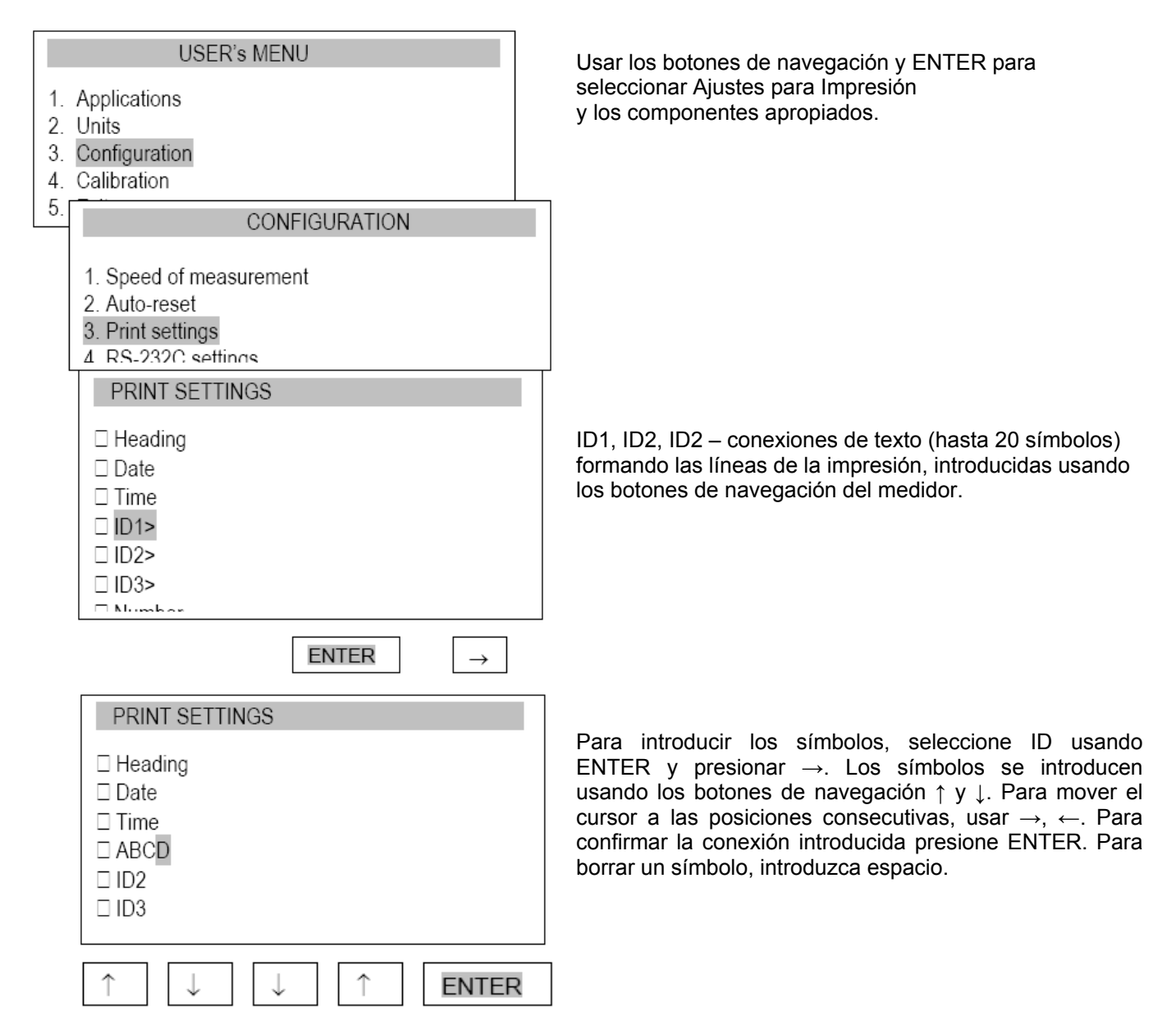

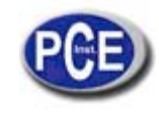

# **15.4. Ajustando los parámetros para el conector serial RS-232C**

Los parámetros para el conector serial deben ser apropiados para que el aparato reciba la señal.

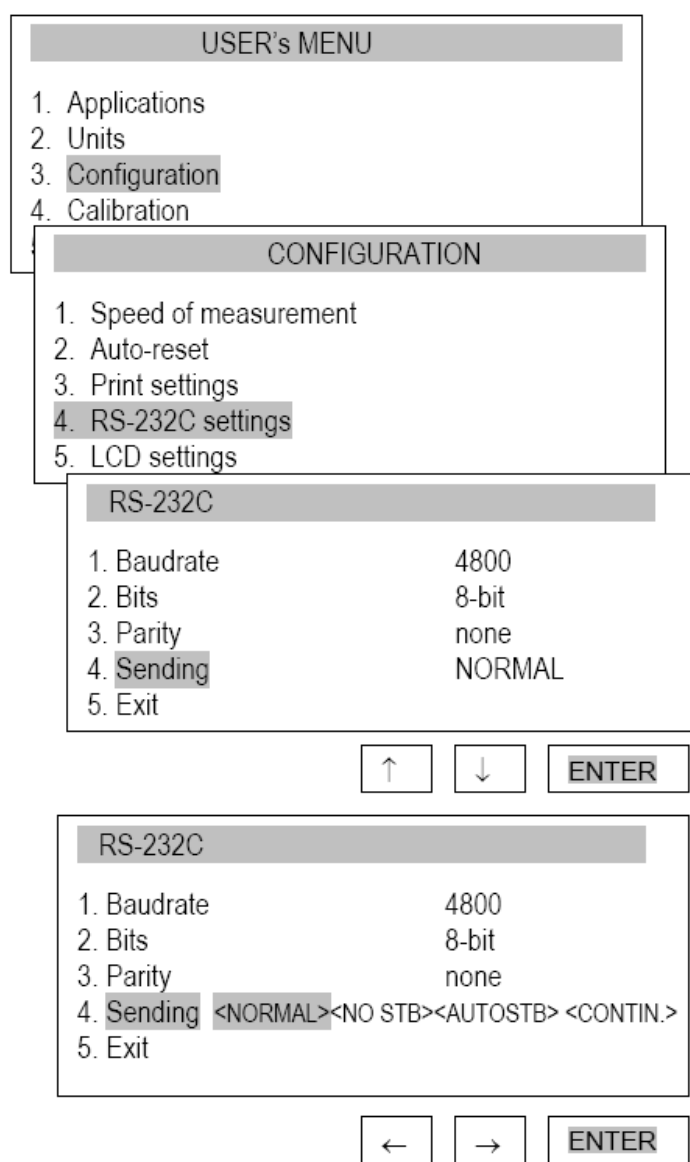

Parámetros para ser ajustados:

- Baudrate (Velocidad de transmisión) velocidad de transmisión y recepción de datos  $(4,800 \div 115,200$  bps)
- Bits número de bits que constituyen un símbolo (7 u 8 bits)
- Paridad control de paridad (sin control, confirmación de paridad o confirmación de paridad extraña)
- Envidando método de transmisión durante la medida:
	- o NOCAL después de usar PRINT (imprimir), con resultados estables.
	- o NOSTB después de usar PRINT, indiferente a la estabilidad del resultado.
	- o AUTOSTB automáticamente después de que el resultado se ha estabilizado.
	- o CONTIN transmisión continua, aproximadamente 0,1 s.

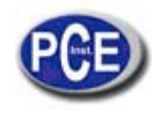

#### **15.5. Ajustes de la pantalla LCD**

Esta opción ajusta la pantalla del aparato a condiciones de iluminación externas.

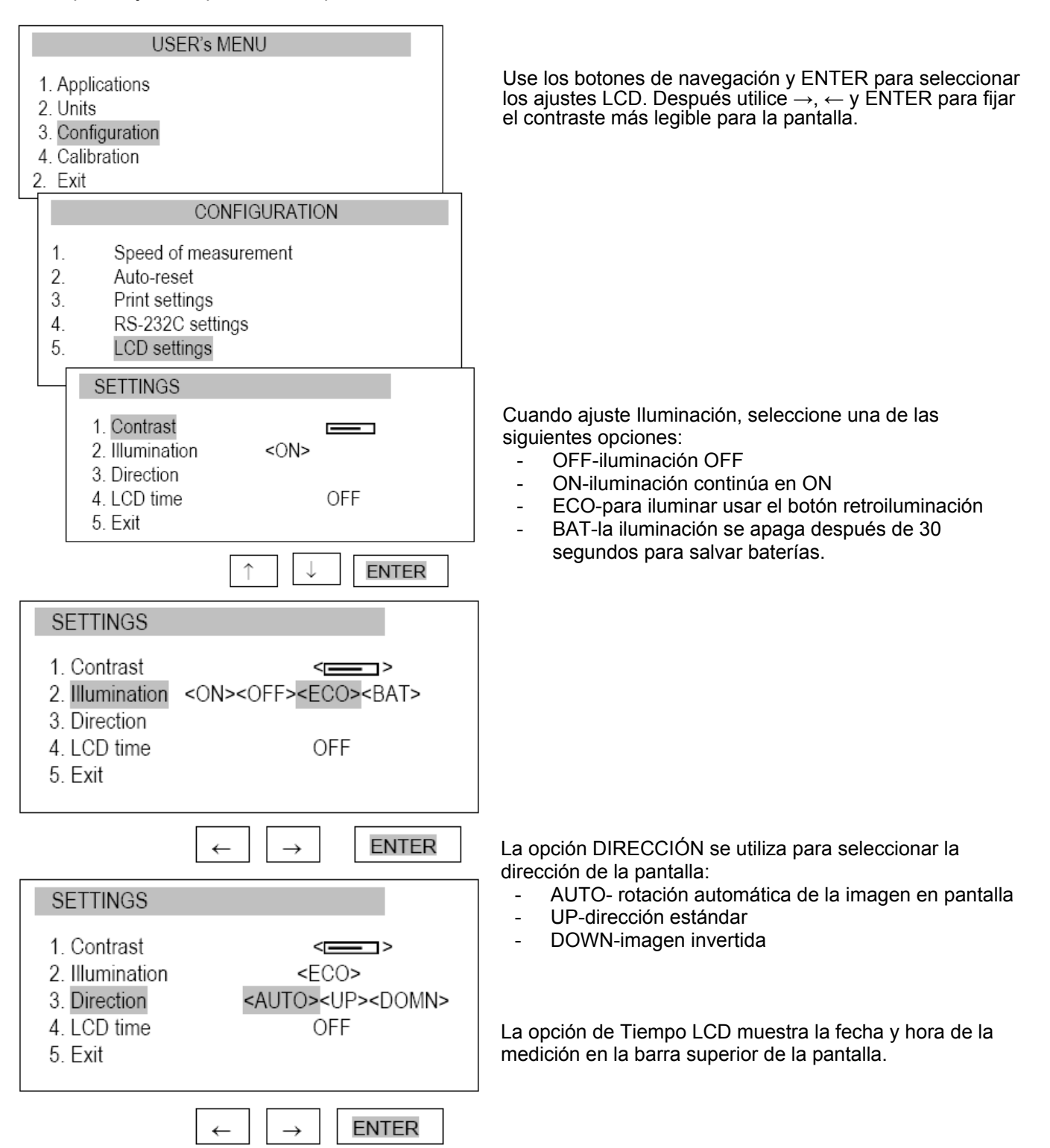

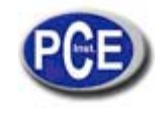

# **15.6. Selección del idioma del menú**

El menú está disponible en tres idiomas:

<PL> - Polaco <SP> - Español <ENG > – Inglés <DE> - Alemán

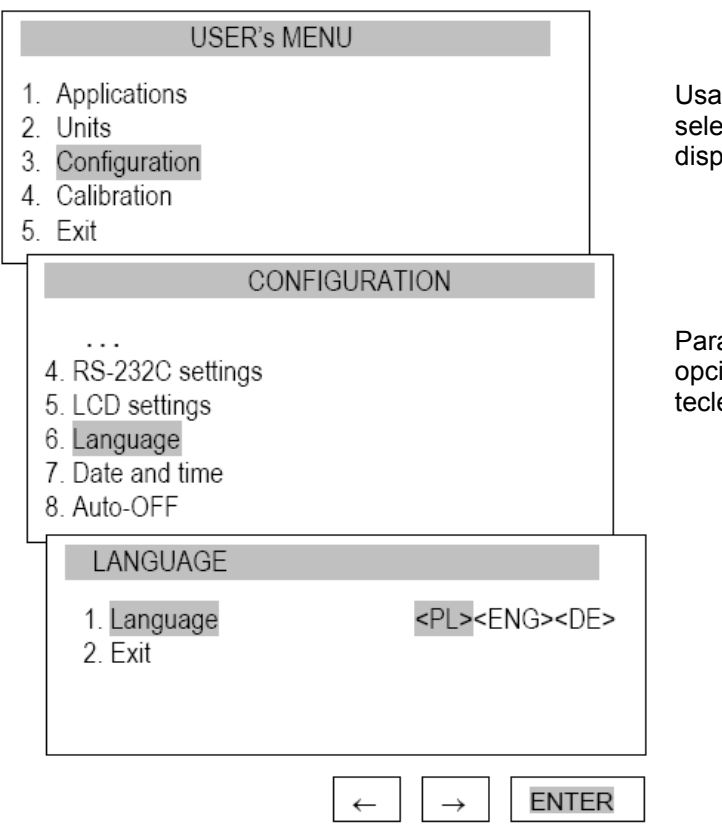

Usar los botones de navegación y ENTER para seleccionar Idioma. Para seleccionar uno de los idiomas disponibles en el menú, usar  $\rightarrow$ ,  $\leftarrow$  y ENTER.

Para introducir un nuevo código (NEW), seleccionar la opción PIN. Cuando se introduzca un nuevo código, teclee en el mismo número dos veces (mensaje:REP).

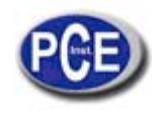

#### **15.7. Ajuste de fecha y hora**

Esta opción se usa para introducir la fecha y hora real. El acceso a este ajuste está asegurado con un código PIN.

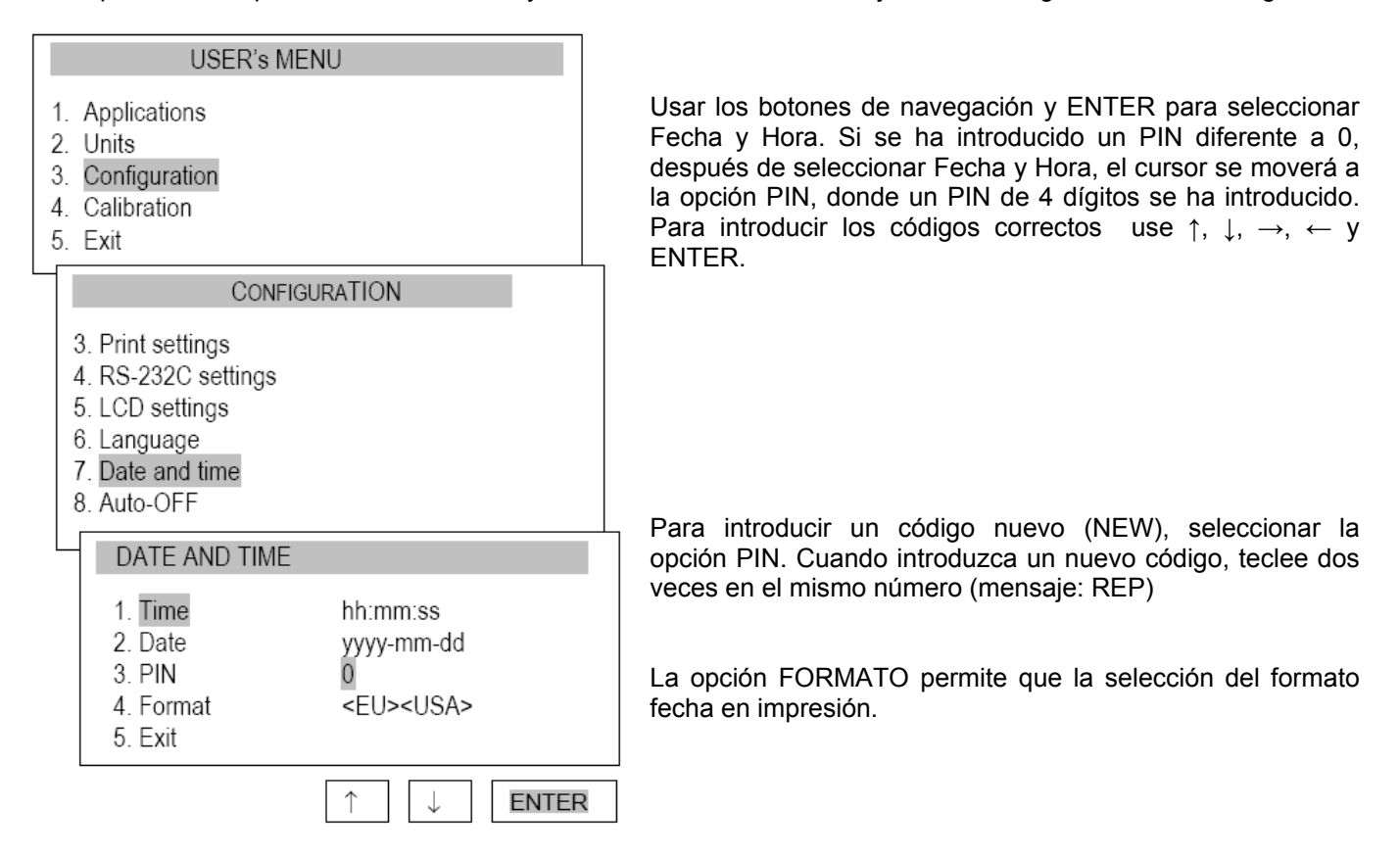

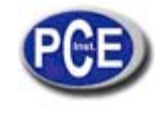

# **15.8. Apagar o encender ON/OFF el sonido cuando se utilice el teclado (vibrador)**

Esta opción enciende o apaga el sonido de una tecla cuando la tecla se presiona. Cuando se enciende el sonido, el usuario no tiene que presionar las teclas con excesiva fuerza.

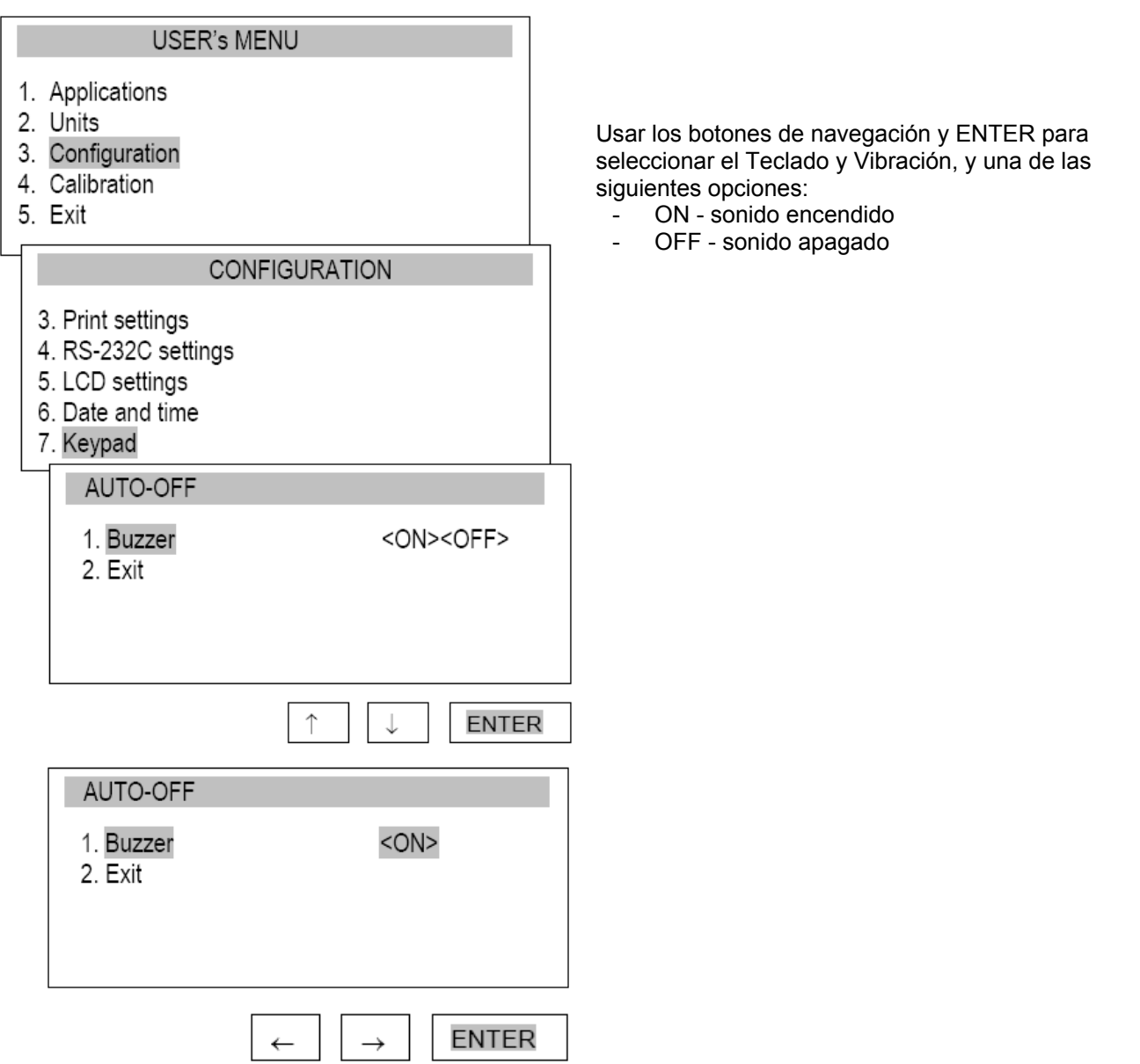

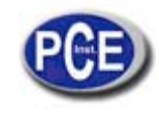

# **15.9. Apagado automático OFF de energía (Auto-OFF)**

Esta opción permite un corte automático del suministro de la unidad de energía del medidor para ahorrar la energía de la batería.

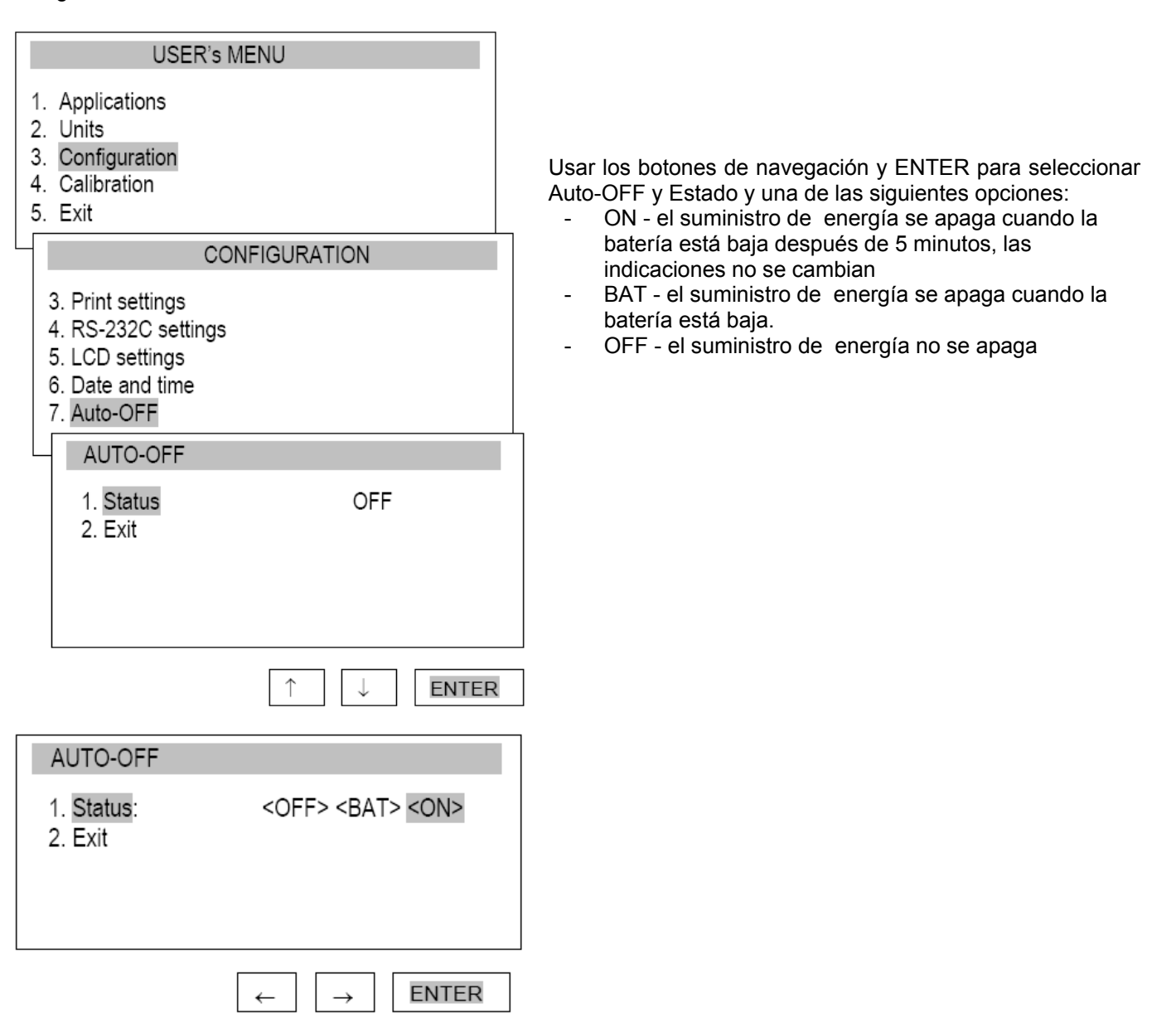

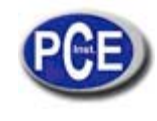

# **15.10. Monitoreando el nivel de carga de las baterías**

Esta opción se usa para leer la carga de nivel de las baterías y permite que la recarga se apague para proteger las baterías ordinarias, si se usan esas baterías en vez de las recargables.

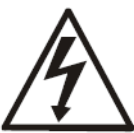

Las recargas de las batería ordinarias usadas en lugar de las recargables puede producir a un daño mayor en el medidor.

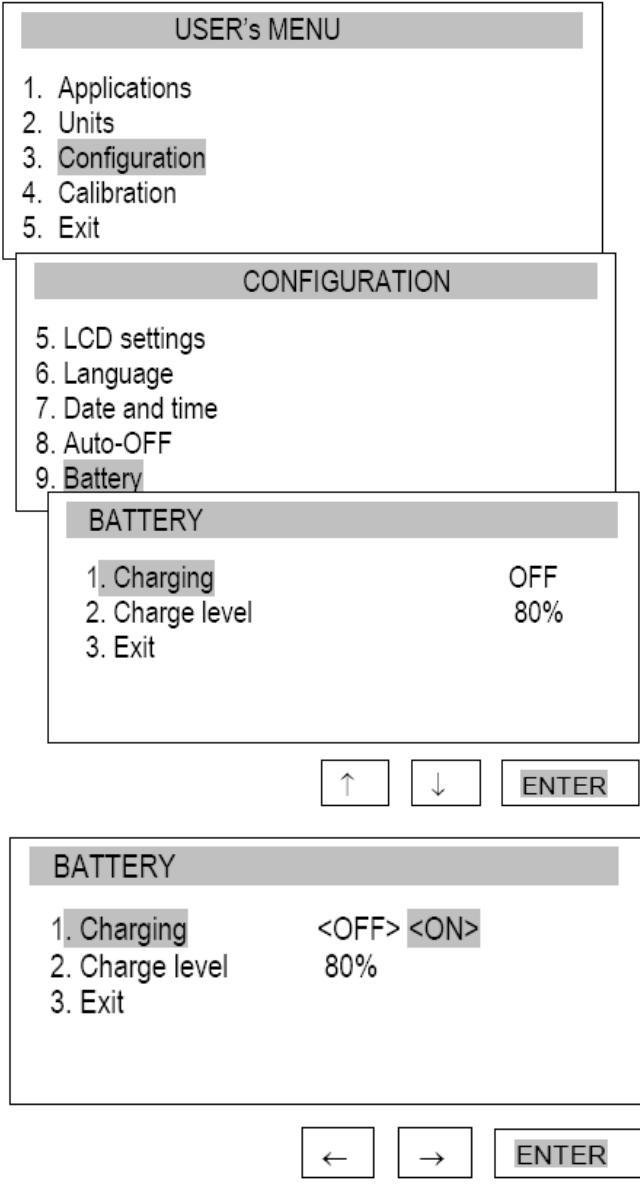

Utilice los botones de navegación y ENTER para seleccionar Batería y Recarga, y una de las siguientes opciones:

- ON recarga encendida
- OFF recarga apagada

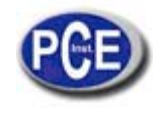

#### **15.11. Reiniciar valores**

Esta opción restaura los ajustes de fábrica (ajustes por defecto) para todas las opciones.

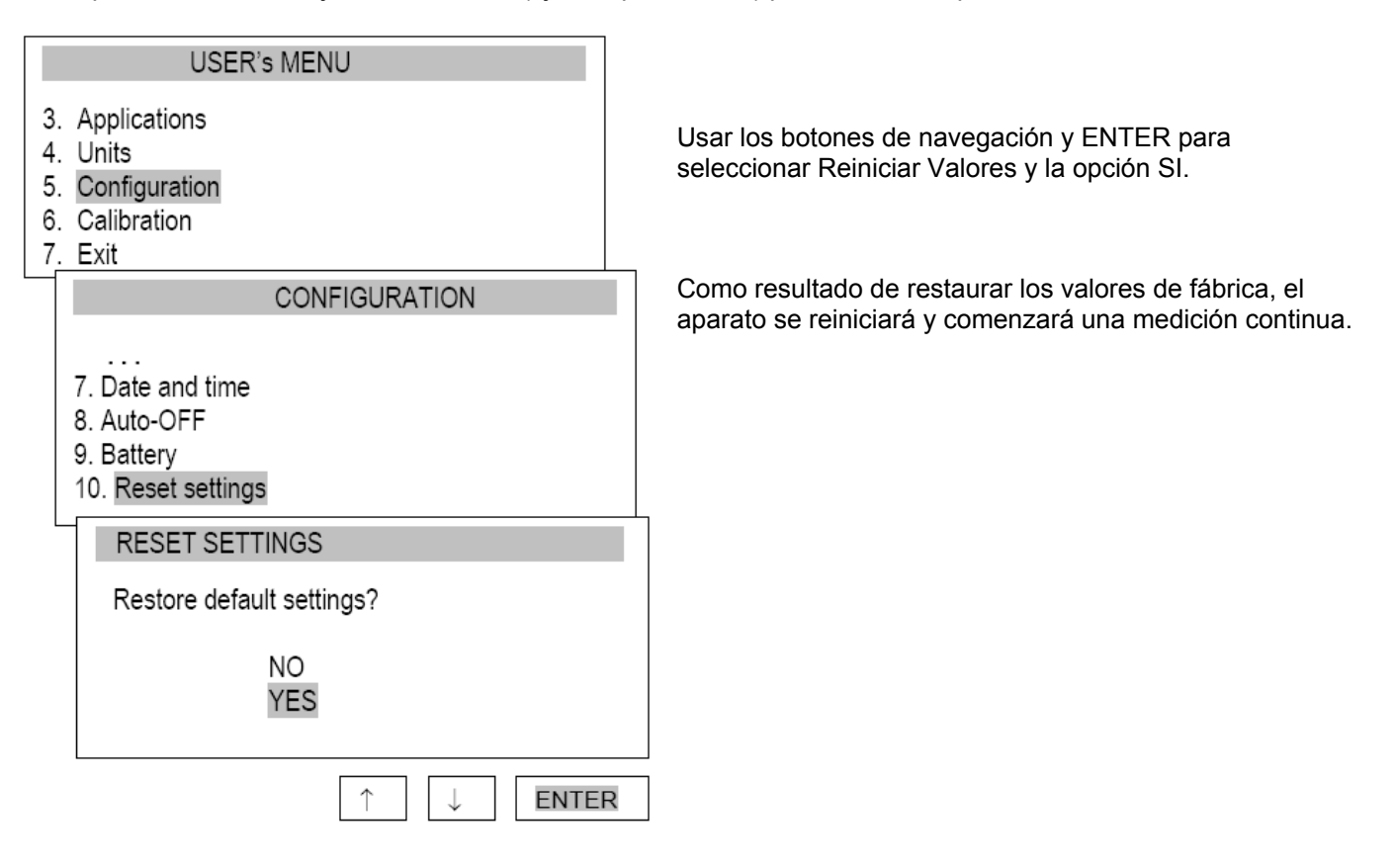

#### **16. CALIBRACIÓN**

Para calibrar, seleccionar el método de aplicación e carga. Para este propósito cuelgue una masa en en el medidor.

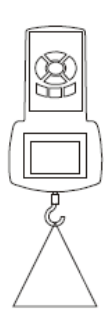

Reiniciar el medidor sin usar el botón  $\rightarrow$ T(0)  $\leftarrow$ .

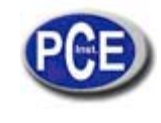

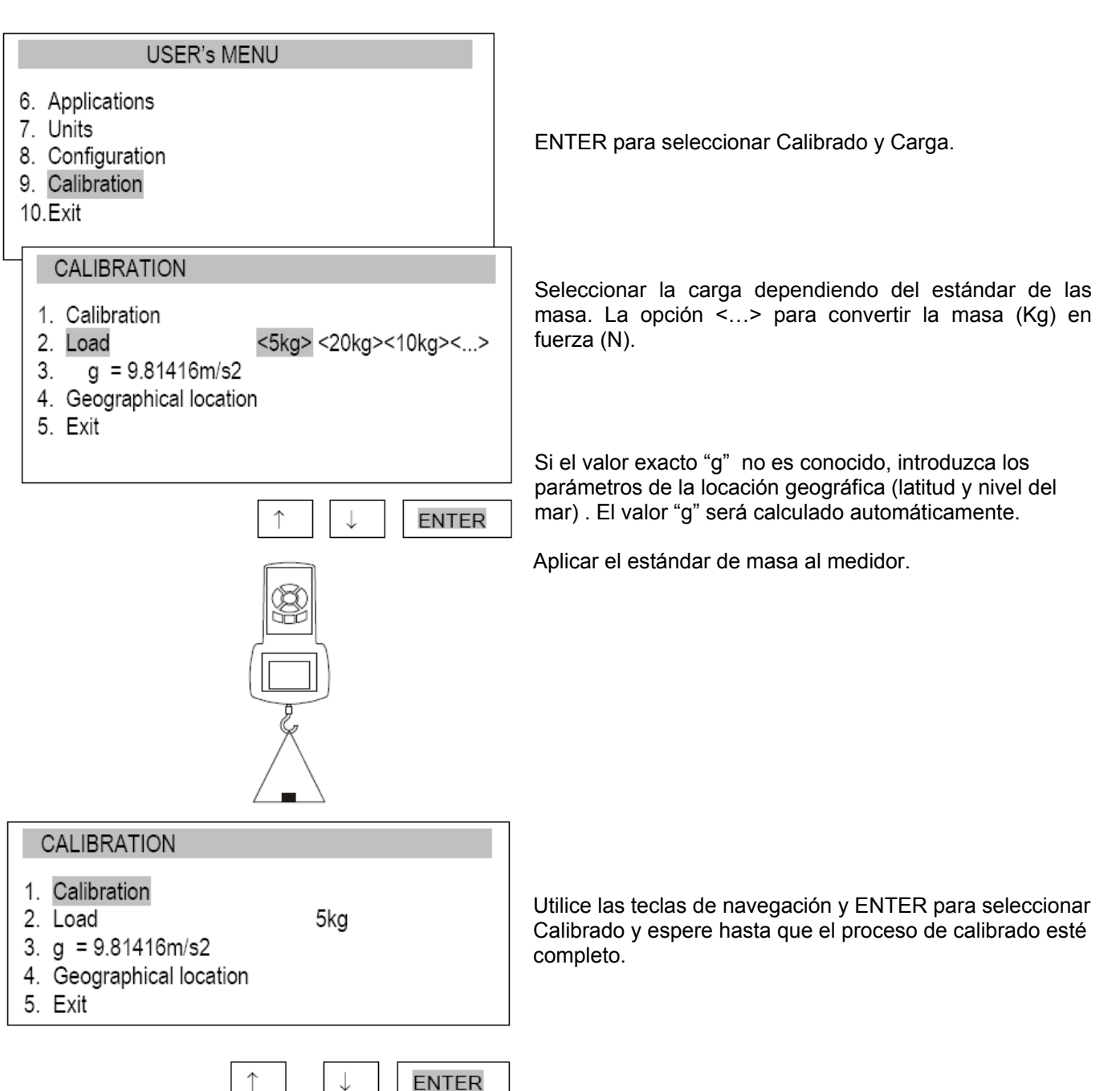

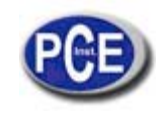

#### **17. MANTENIMIENTO**

- 1. Mantenga el medidor limpio
- 2. Cuando se use el medidor, asegúrese que no entra ninguna partícula contaminante entre la carcasa y el pistón. Remueva cualquier partícula con la ayuda de una herramienta que no sea conductora de electricidad
- 3. Personas sin autorización no deben realizar reparaciones.
- 4. Repare el medidor en su servicio de reparaciones local. Una lista le será facilitada en la garantía.

Mensajes y fallos

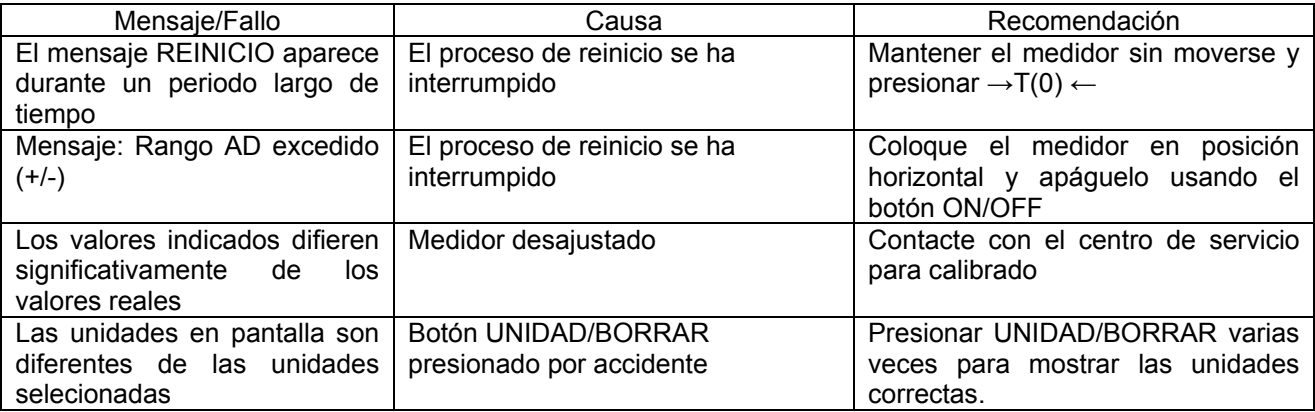

En esta dirección encontrarán una visión de la técnica de medición: http://www.pce-iberica.es/instrumentos-de-medida/instrumentos-medida.htm En esta dirección encontrarán un listado de los medidores: http://www.pce-iberica.es/instrumentos-de-medida/medidores.htm

En esta dirección encontrarán un listado de las balanzas:

http://www.pce-iberica.es/instrumentos-de-medida/balanzas-vision-general.htm

**ATENCIÓN:** "Este equipo no dispone de protección ATEX, por lo que no debe ser usado en atmósferas potencialmente explosivas (polvo, gases inflamables)."

Puede entregarnos el aparato para que nosotros nos deshagamos del mismo correctamente. Podremos reutilizarlo o entregarlo a una empresa de reciclaje cumpliendo así con la normativa vigente.

**R.A.E.E. – Nº 001932** 

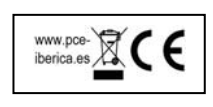